# FI802M02

NET IMPRESS コントロールモジュール用 マイコンパック

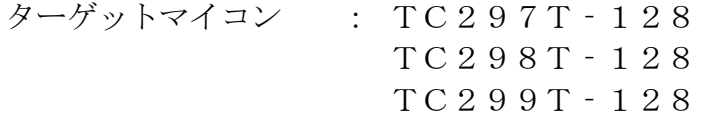

マイコンパック取扱説明書

株式会社DTSインサイト

## 改訂履歴

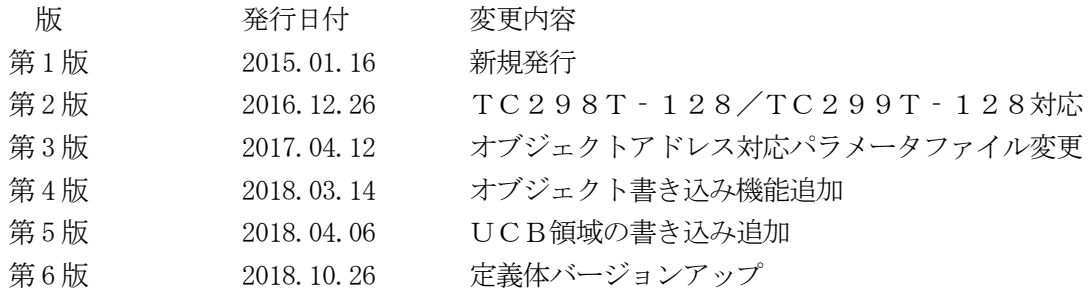

### おことわり

- 1)本書の内容の全部または一部を、無断転載することは禁止されています。
- 2)本書の内容は、改良のため予告なしに変更することがあります。
- 3)本書の内容について、ご不審な点やお気付きの点がございましたらご連絡ください。
- 4)本製品を運用した結果の内容の影響につきましては、3)に関わらず責任を負いかねますので ご了承ください。

© DTS INSIGHT CORPORATION. All Rights Reserved.

Printed in Japan

目次

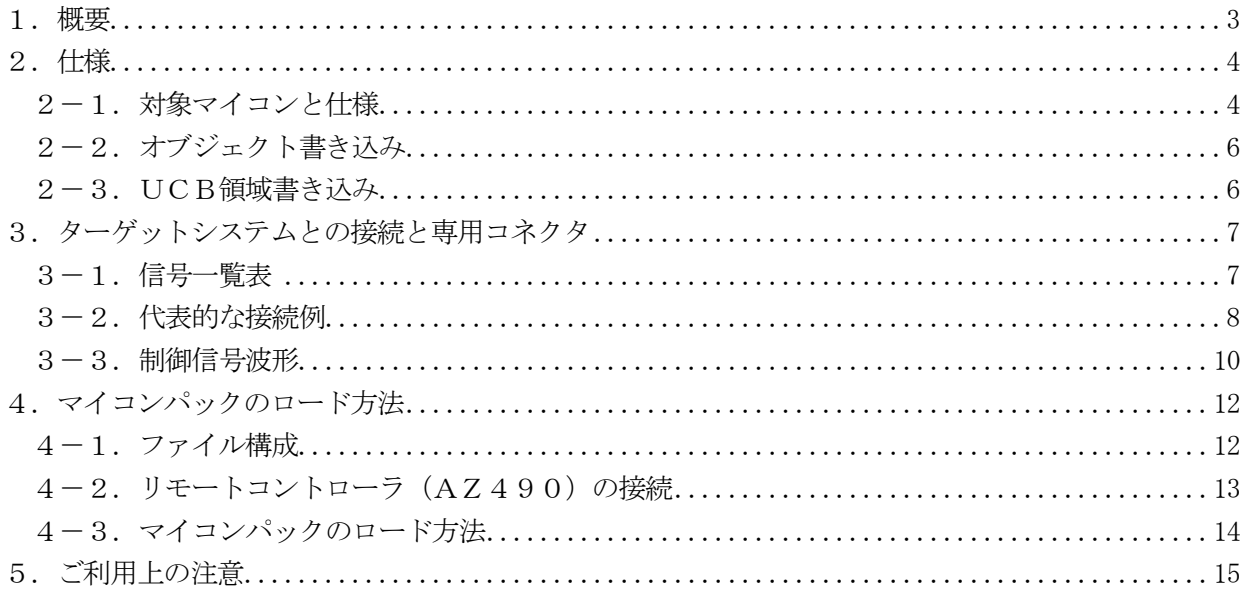

### 1.概要

FI802M02は、NET IMPRESS用のコントロールモジュールFI802用のマイコンパッ クとなっており、Infineon社製:TC297T - 128/TC298T - 128/ TC299T‐128を書き換え対象とします。

その他のマイコンへの対応については、弊社または代理店へお問い合わせください。 本マイコンパックをご使用頂けるコントロールモジュールは、下記のとおりになっております。

【 対応コントロールモジュール 】

#### FI802 Ver.12.06以上

本製品では、NET IMPRESS本体―ターゲットシステム間の通信インタフェイスとして、 JTAGアダプタ (AZ473 Rev. B以降) が必ず必要になります。

JTAGアダプタ(AZ473)については、弊社または代理店へお問い合わせください。

### < ご注意 >

本マイコンパックは、所定のコントロールモジュールとの組み合わせで使用することができます。 所定のコントロールモジュール以外との組み合わせでは、使用しないで下さい。 マイコンパック取扱説明書には、マイコンパック固有の取り扱い上の注意事項が記されていますので、 ご利用にあたっては、必ず取扱説明書をお読みください。 本マイコンパックを使用するにあたり、リモートコントローラ(AZ490)を用います。 マイコンパックのロード方法につきましては、第4章をご参照ください。 尚、ご不明な点がございましたら、弊社または代理店へお問い合わせください。

# 【 確認事項 】

ご使用になられるマイコンとメモリサイズ、電源仕様などが正しいことを、ご確認ください。 パラメータの値が正しくない場合は、マイコンを破壊する恐れがございますので、 十分に注意してください。

ご不明な点は、弊社または代理店へお問い合わせください。

2.仕様

2-1.対象マイコンと仕様

特に記載なき項目は、NET IMPRESS標準に準じます。

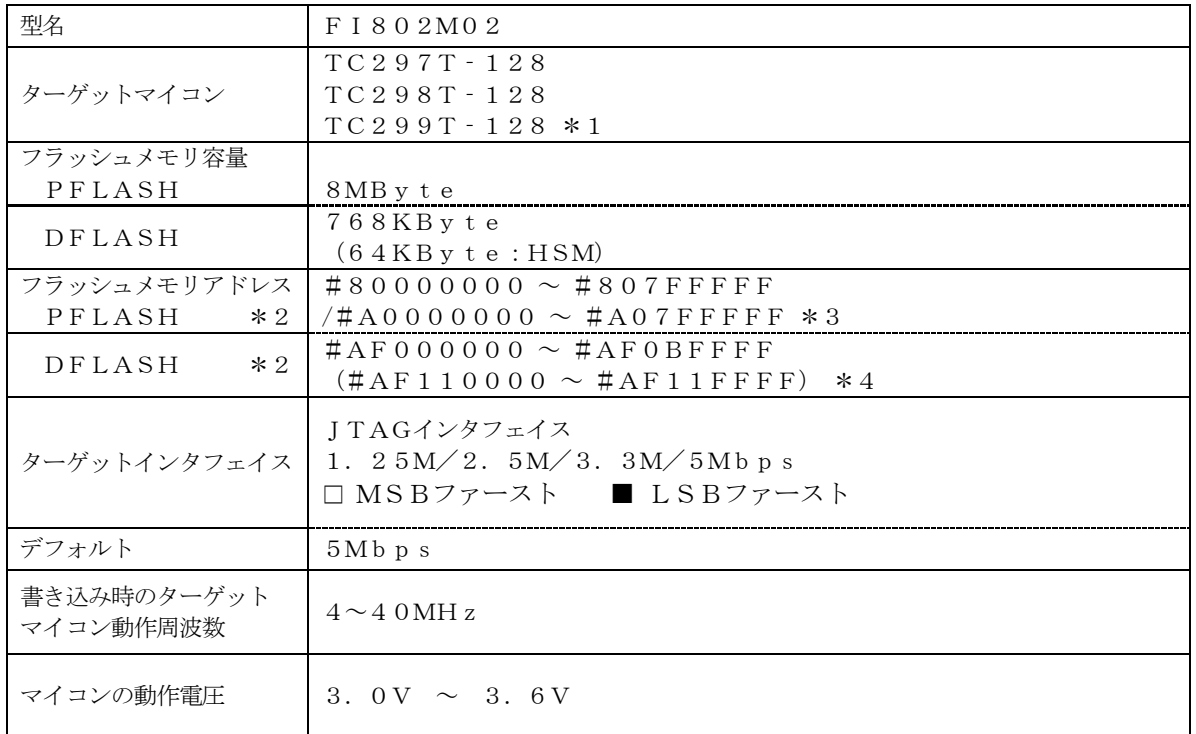

\*1: 本マニュアルでは以降まとめて"TC297T‐128"として記載します。

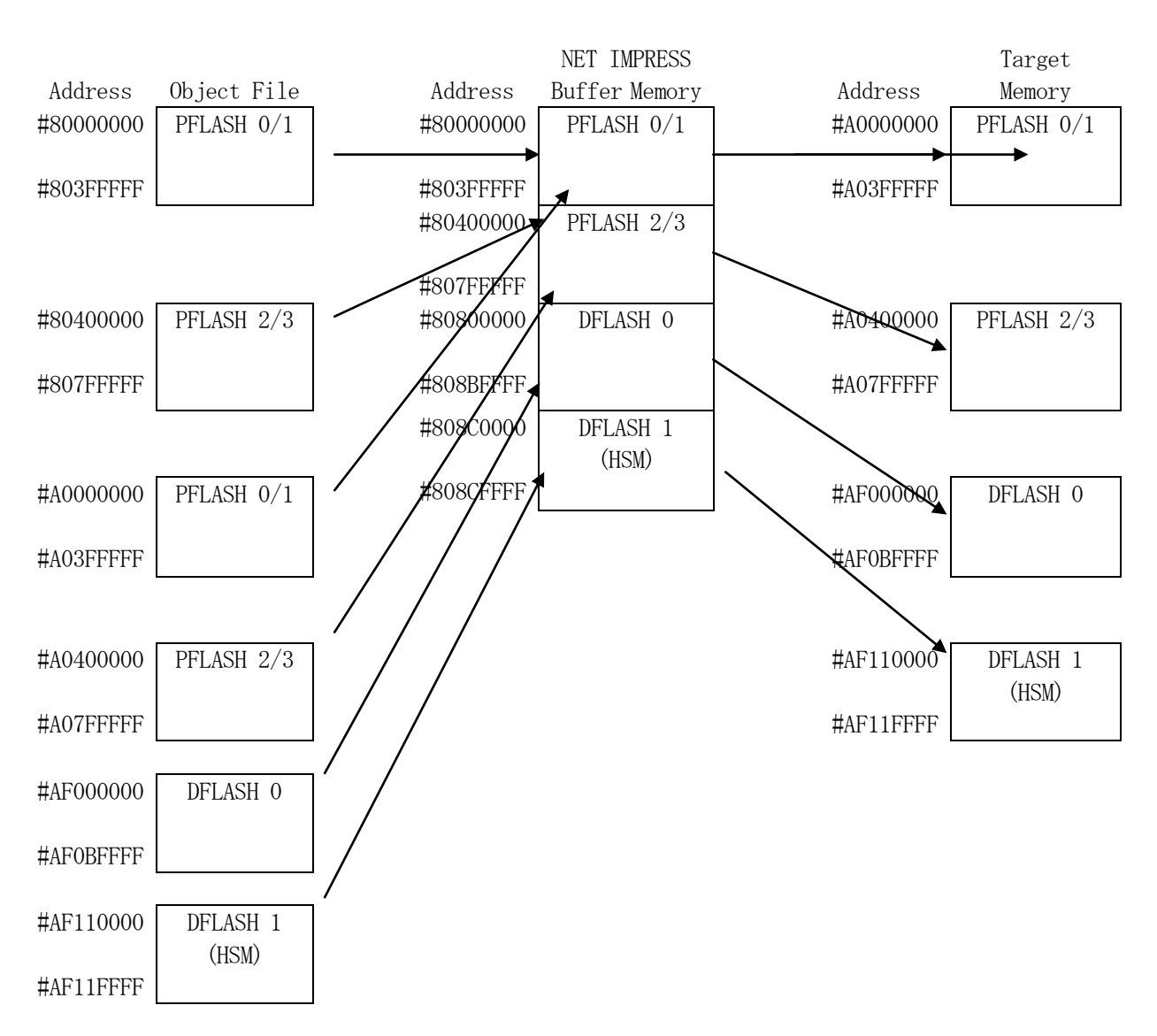

#### \*2: NET IMPRESS上のバッファメモリには以下のように仮想的に配置されます。

NET IMPRESSのバッファメモリの見え方は以下表のようになります。

| メモリ名称                  | 本来の先頭アドレス    | NET IMPRESSO<br>バッファメモリ先頭アドレス |
|------------------------|--------------|-------------------------------|
| PFLASH <sub>0</sub> /1 | #A0000000    | $\#80000000$                  |
| PFLASH2/3              | #A0400000    | $\#80400000$                  |
| DFLASHO                | $#$ AF000000 | $\#80800000$                  |
| DFLASH1 (HSM)          | $#$ AF110000 | # 8 0 8 C 0 0 0 0             |

\*3: PFLASH のアドレスはパラメータファイルで対応します。

VxxxxM02I802\_HSM.PRM

<sup>\*4:</sup> HSM のアドレスはパラメータファイルで対応します。

2-2.オブジェクト書き込み

FI802にはオブジェクトファイルに記載されているデータのみを書き込む機能があります。 詳細は、定義体のインストラクションマニュアルを参照してください。 本マイコンパックのデフォルト設定は機能OFF(通常書き込みモード)です。 パラメータファイルで対応します。 VxxxxM02I802\_OBJ.PRM

2-3.UCB領域書き込み

FI802にはUCB領域への書き込みを行う機能があります。 UCB領域の書込みデータは拡張子が"YDD"のファイルです。 詳細は、定義体のインストラクションマニュアルを参照してください。

## 3.ターゲットシステムとの接続と専用コネクタ

- 3-1.信号一覧表
- 本マイコンパックをご利用頂いた場合のターゲットプローブコネクタ端の信号表を示します。

| マイコン信号名               | AZ473の信号名         |        |                |            | マイコン信号名 |
|-----------------------|-------------------|--------|----------------|------------|---------|
| <b>TMS</b>            | <b>TMS</b>        | 11     | $\mathbf{1}$   | TVpp1      |         |
| $\angle$ PORST        | $\n  <$ TRES      | $1\ 2$ | 2              | <b>VCC</b> |         |
| マルチプレクス用<br>$(+ 5 V)$ | $/T$ ICSO         | (13)   | 3              | TMODE      |         |
| マルチプレクス用<br>(TVc c d) | $\angle T$ ICS1   | (14)   | $\overline{4}$ | TVccd      | VDDP3   |
| ウォッチドッグ<br>パルス出力      | <b>WDT</b>        | (15)   | 5              | GND        | VSS     |
| TRST                  | TAUX <sub>3</sub> | $1\ 6$ | 6              | TCK        | TCK     |
|                       | TAUX4             | 17     | 7              | GND        | VSS     |
|                       | N. C              | 18     | 8              | TD I       | TD I    |
|                       | $/T$ SEQ          | 19     | 9              | GND        | VSS     |
| <b>VSS</b>            | GND               | $2\ 0$ | 10             | TDO        | TDO     |

ターゲットプローブ信号表(TC297T‐128)

- 1. は、必ず接続頂く信号線です。
- 2. ( )は、必要な時のみ接続してください。
- 3. も()も印のない信号線はターゲットシステムの回路には接続しないでください。 詳細については、弊社サポートセンタにお問い合わせください。
- 4.各信号線のインタフェイス回路については、プログラマ本体の『Instruction Manual』をご覧下さい。

### 3-2.代表的な接続例

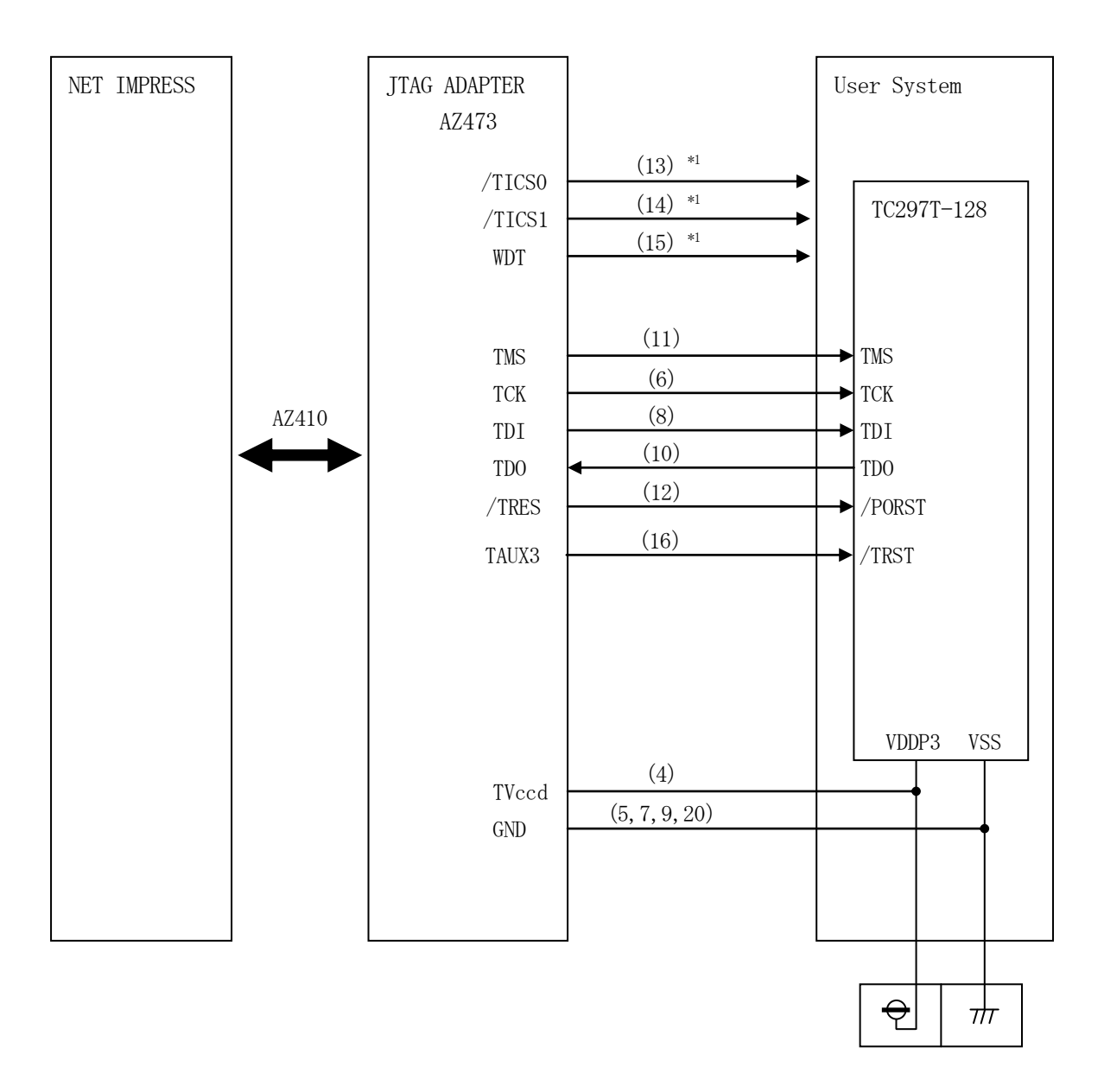

< ターゲットシステムとの接続例 >

\*1:オプション機能です。

- ①"書き込みモード信号"など一部の書き込みに使用する信号がユーザシステムとの共用端子に定義 されている場合には、それらの信号のマルチプレクス回路をユーザシステムに実装してください。 /TICS0、/TICS1信号は、NET IMPRESSのデバイスファンクション実行時に だけアサートされる信号です。 この信号によって共用端子に実装される信号切り替えを行います。 マルチプレクス回路をユーザターゲットシステムにいれていただくことにより、/TICS0、 /TICS1がネゲートされている時(デバイスファンクションを実行していない時)にNET IMPRESSが接続されていない(コネクタを外した)状態と同一の条件をつくることができます。 書き込み制御に使われるこれらの信号が、フラッシュマイコンから制御用専用信号線として定義 されるターゲットシステムでは、マルチプレクス回路は不要です。
- ②WDT信号端子には、WDT Period【 FUNC D5 】で設定されたクロック信号が NET IMPRESSより出力されます。(常時出力)(オープンコレクタ出力) フラッシュメモリ書き込み中に、所定のクロック信号が必要なユーザ回路へ接続しご利用ください。
- ③ AZ473では、/TRES信号を設けてあります。 /TRES信号は、ターゲットシステム内でワイヤードオアをとり、マイコンの/PORST端子 に接続して頂けるよう、オープンコレクタ出力の信号としています。

3-3.制御信号波形

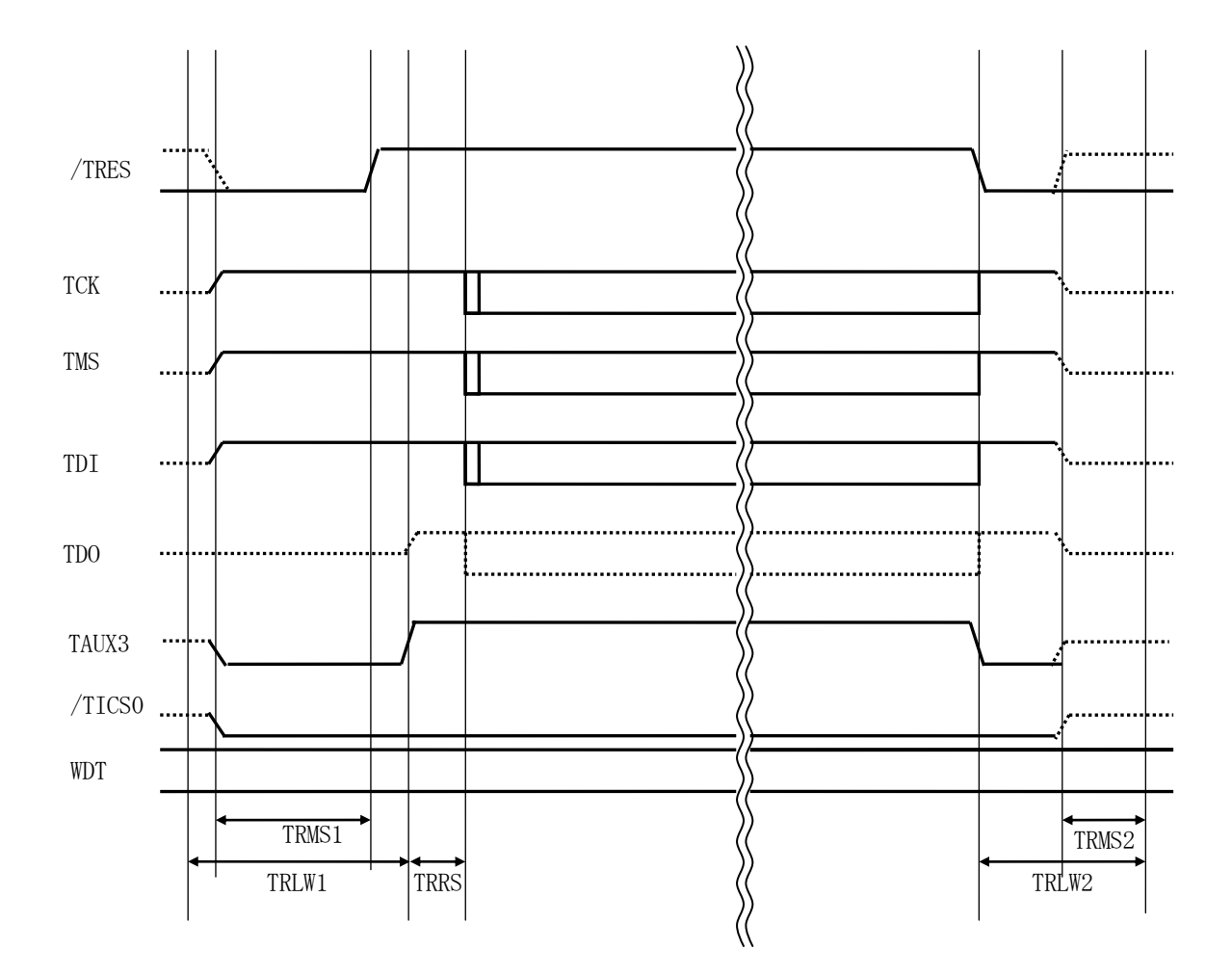

|                   | ライタ仕様                        |
|-------------------|------------------------------|
| TRLW1             | (min)<br>300 <sub>ms</sub>   |
| TRLW <sub>2</sub> | (min)<br>100 <sub>ms</sub>   |
| TRMS1             | (min)<br>200 <sub>ms</sub>   |
| TRMS2             | $(\min)$<br>50 <sub>ms</sub> |
| <b>TRRS</b>       | (min)<br>100 <sub>us</sub>   |

※1: " "は、HiZ を示します。

【動作手順】

①フラッシュプログラマの電源投入後、ターゲットシステムの電源を入れてください。

- ②フラッシュプログラマはターゲットマイコンを書き込みモードに引き込むため、リセット信号を アサートします。
- ③デバイスファンクションの実行によって/TICSがアサートされ、フラッシュプログラム用の通信 チャネルがターゲットシステム上でフラッシュプログラマ側に接続されます。 (フラッシュプログラム用の通信チャネル及び、関連信号が他のユーザ回路から独立して常時 フラッシュプログラマに専有されるシステムでは、本信号による信号切り替えは必要ありません)

④TVppを規定電圧に上げます。

- ⑤マイコンのプログラミングモードが起動され、規定の通信回線を使ってNET IMPRESSとの 通信を始めます。通信は、あらかじめ設定されている通信条件で行います。
- ⑥プログラミング終了後、自動的にVpp印加を終了します。 また、/TICSもネゲートします。
- ⑦フラッシュプログラマはデバイスファンクション非実行中もリセット信号をアサートし続けます。 また、WDTも常時出力されます。

## 4.マイコンパックのロード方法

4-1.ファイル構成

本マイコンパックをご利用いただくにあたって、事前に以下のファイルをご用意ください。 弊社提供ファイル

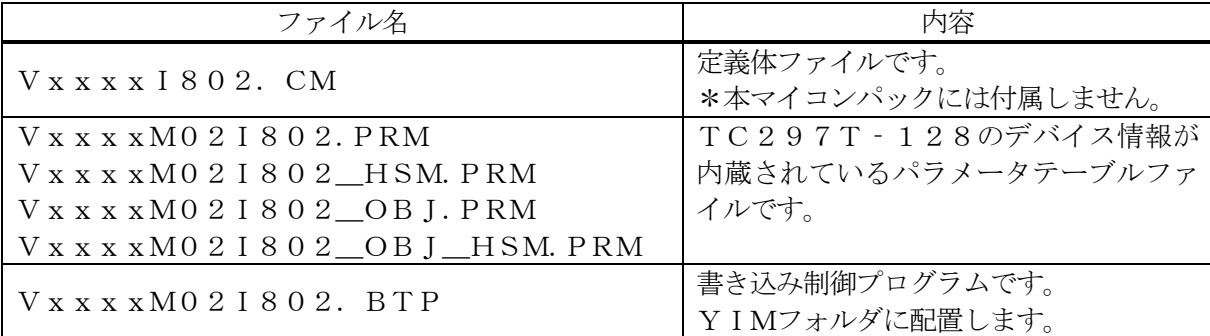

 ファイル名「Vxxxx~~」のxxxxがバージョンを示します。 各ファイルは予告無くバージョンが上がる場合があります。

お客様にご用意いただくファイル

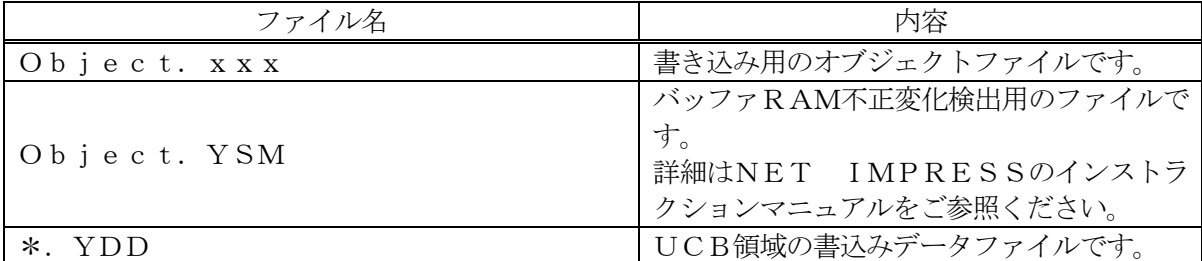

4-2.リモートコントローラ(AZ490)の接続 AZ490は、パーソナルコンピュータ (Windows環境)上で動作いたします。 パーソナルコンピュータ(IBM-PC)とNET IMPRESSをETHERNETケーブル で接続します。

NET IMPRESSには、ターゲットマイコン用のコントロールモジュールを実装しておきます。 NET IMPRESSに実装されたコントロールモジュールにマイコンパックをロードすることと なります。

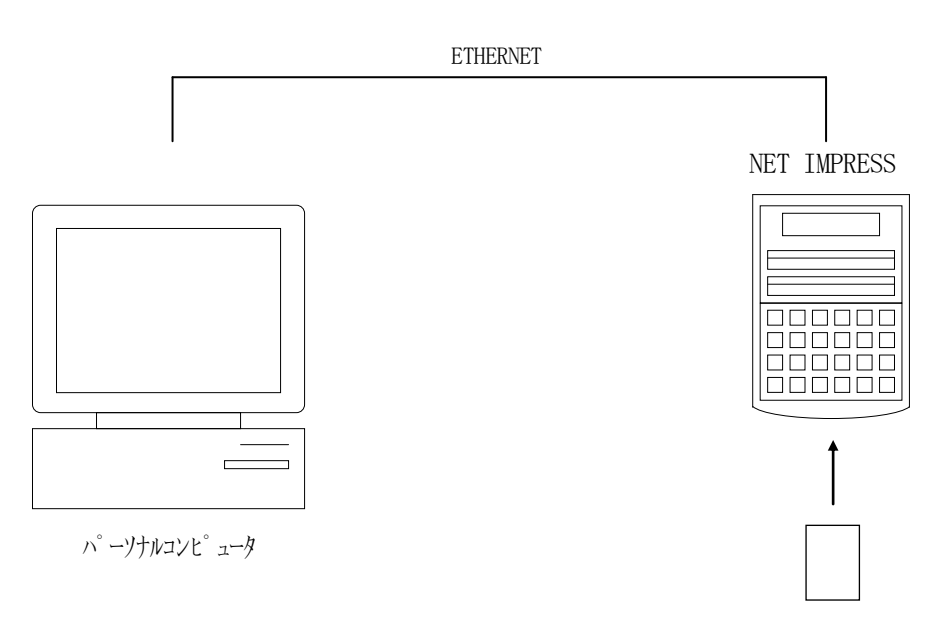

コントロールモジュール

4-3.マイコンパックのロード方法 マイコンパックのロードは、リモートコントローラ(AZ490)でおこないます。 【 File Transfer】画面の【 Load Parameter 】の機能を 使用し、マイコンパックのパラメータファイルを定義体へロードします。 パラメータロード機能を選択いたしますと、パラメータファイルを選択する画面が表示されますので、

本マイコンパックのパラメータファイルを選択し、実行してください。

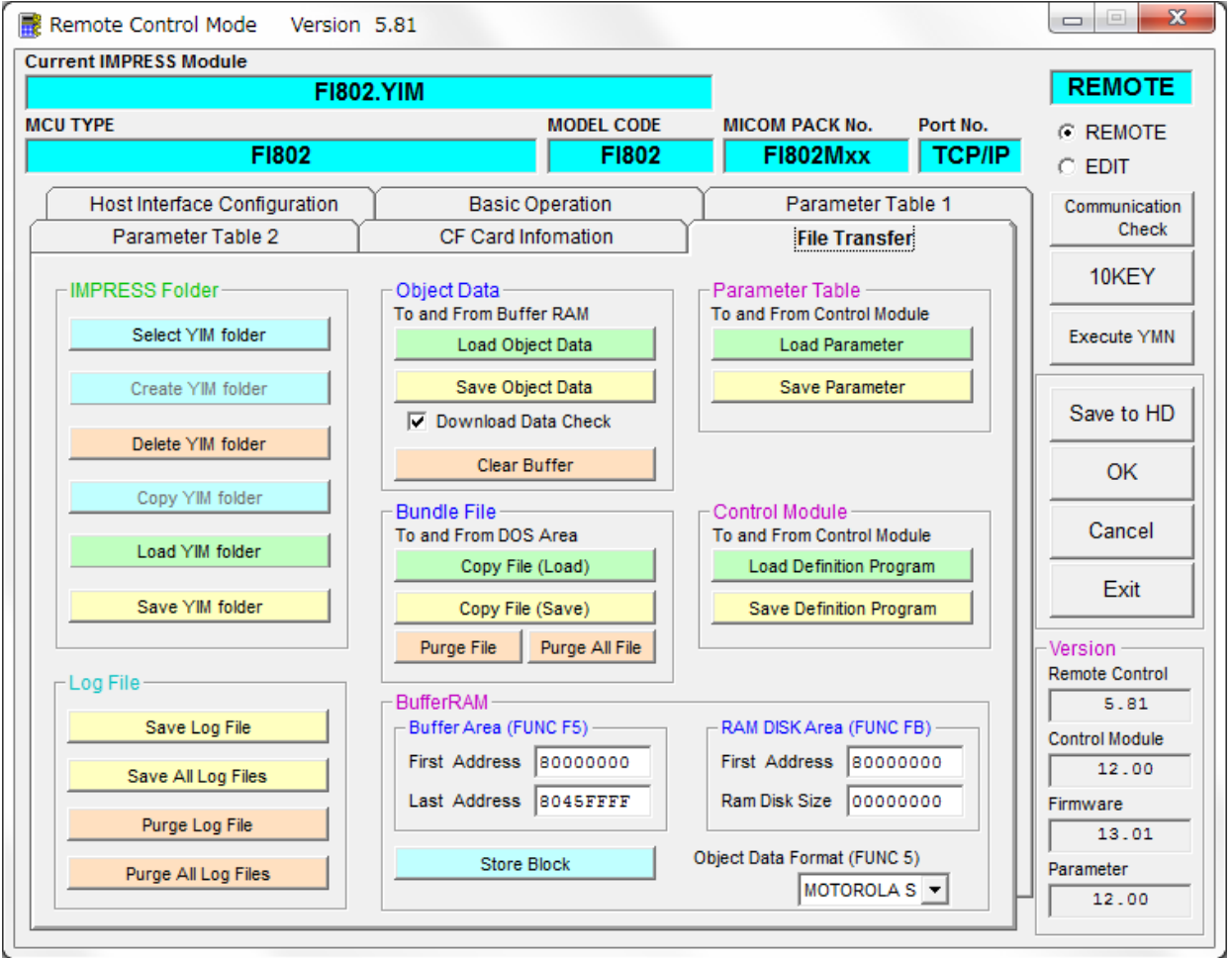

## 5.ご利用上の注意

- ①本コントロールモジュールは、弊社フラッシュマイコンプログラマ専用のコントロールモジュー ルです。弊社、フラッシュマイコンプログラマ以外ではご使用にならないでください。
- ②本コントロールモジュールは指定されたフラッシュマイコン専用のものです。 他のマイコンへの書き込みには、書き込みを行うマイコン専用のコントロールモジュールをご利 用ください。マイコンとコントロールモジュールとの対応を誤って使用すると、ターゲットシス テムを破壊する恐れがあります。
- ③NET IMPRESSは、ターゲットシステムとのインタフェイスIC(NET IMPRES S内部IC)電源用に数mAの電流をTVcc1端子より消費いたします。

④デバイスファンクション又は、ファンクション実行中には、コントロールモジュールの脱着は、 行わないでください。 コントロールモジュールアクセス中に、脱着してしまいますとコントロールモジュールを破壊する恐 れがあります。

⑤フラッシュマイコンプログラマは、コントロールモジュールを実装した状態で動作します。